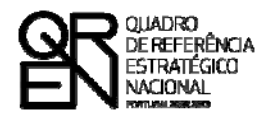

**UNIÃO EUROPEIA** Fundo Europeu de Desenvolvimento Regional

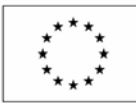

# GUIA DO FORMULÁRIO

## **SISTEMA DE INCENTIVOS À INVESTIGAÇÃO E DESENVOLVIMENTO TECNOLÓGICO**

## **PROJECTOS DE NÚCLEOS DE I&DT**

**(AAC 23/SI/2008)**

**PO FACTORES DE COMPETITIVIDADE**

**PO REGIONAL DO NORTE ● PO REGIONAL DO CENTRO ● PO REGIONAL DO ALENTEJO PO REGIONAL DE LISBOA ● PO REGIONAL DO ALGARVE**

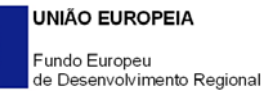

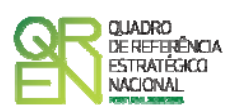

## **GUIA DE FORMULÁRIO SISTEMA DE INCENTIVOS À INVESTIGAÇÃO E DESENVOLVIMENTO TECNOLÓGICO**

## CRIAÇÃO E REFORÇO DE COMPETÊNCIAS INTERNAS DE I&DT

NÚCLEOS DE I&DT

## (AAC 23/SI/2008)

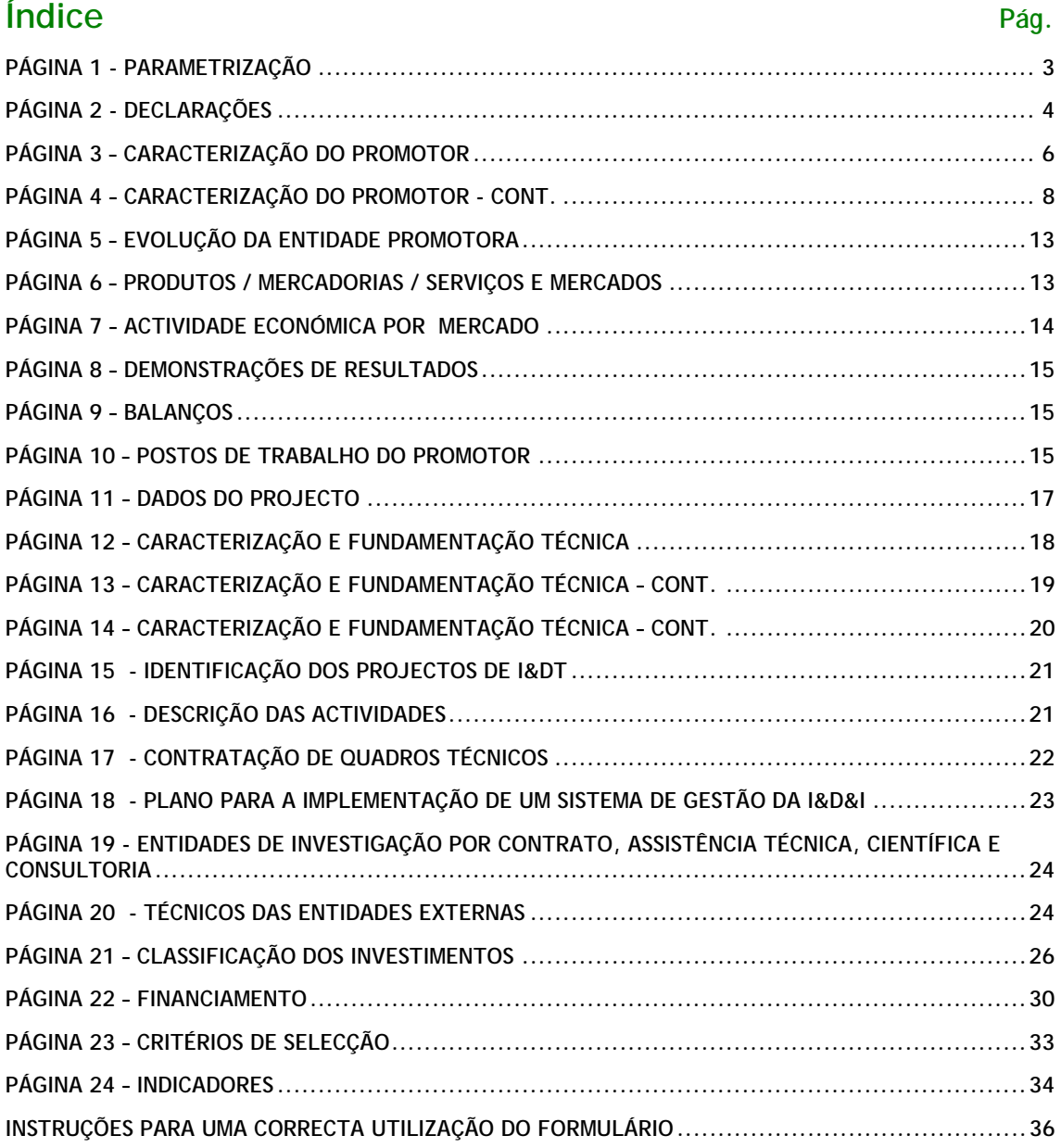

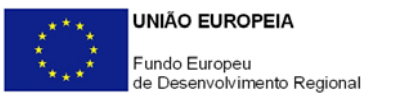

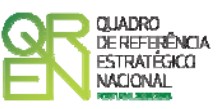

*O formulário electrónico de candidatura dispõe de um mecanismo automático de verificação de versões. Para funcionar correctamente, o equipamento onde o formulário está instalado necessita de ter acesso à Internet.* 

*Para desligar o mecanismo desmarque a caixa "Mostrar esta janela no arranque do formulário", clique em "Verificar" e a seguir feche a janela da verificação.* 

*Caso queira fazer nova verificação, clique no ícone correspondente ou utilize no Menu Principal a opção "Verificar versão".* 

*Se acede à Internet com proxy (pergunte ao administrador do seu sistema) digite o endereço do proxy e a porta respectiva antes de fazer a verificação. Se não, deixe os referidos campos em branco.* 

<span id="page-3-0"></span>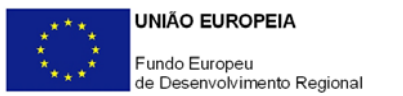

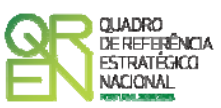

## **PARAMETRIZAÇÃO**

## **PÁGINA 1 - PARAMETRIZAÇÃO**

## **Parametrização**

• **Ano de Referência** 

Ano de apresentação da candidatura.

• **Projecto de Regime Especial** 

Apenas aplicável no âmbito do Regulamento do Sistema de Incentivos à Inovação.

• **Enquadramento em Estratégias de Eficiência Colectiva** 

Matéria não aplicável nos actuais Avisos de Abertura de Concurso.

• **Fundamentação do enquadramento no Aviso de Abertura e, quando aplicável, na Estratégia de Eficiência Colectiva Seleccionada** 

A entidade promotora deve fundamentar o enquadramento da candidatura no Aviso de Abertura de Concurso correspondente ao diploma regulamentar do respectivo sistema de incentivos e tipologia de projecto.

<span id="page-4-0"></span>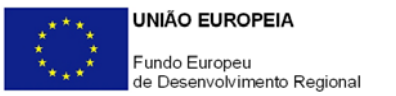

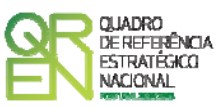

## **DECLARAÇÕES**

## **PÁGINA 2 - DECLARAÇÕES**

## **Declarações de Compromisso**

## **1. Geral**

Deve assinalar a opção de acordo ou desacordo, quanto à utilização dos dados da candidatura para finalidades integradas no âmbito do QREN, seleccionando Sim ou Não, assinalando também, a veracidade das informações referidas, quer no formulário, quer ao nível dos pressupostos utilizados na definição do projecto.

## **2. Condições Gerais de Elegibilidade do Promotor e do Projecto**

Deve indicar que tomou conhecimento das condições gerais de elegibilidade do promotor e do projecto, constantes do Enquadramento Nacional (Art.ºs 11.º e 12.º do Decreto-Lei n.º 287/2007, de 17 de Agosto [http://www.incentivos.qren.pt/document/Decreto\\_Lei\\_287\\_07.pdf\)](http://www.incentivos.qren.pt/document/Decreto_Lei_287_07.pdf), bem como assinalar, que declara cumprir ou encontrar-se em situação de cumprir as referidas condições.

## **3. Condições Específicas de Elegibilidade do Promotor e do Projecto**

Deve indicar que tomou conhecimento das condições específicas de elegibilidade do promotor e do projecto, constantes do Regulamento do Sistema de Incentivos à Investigação e Desenvolvimento Tecnológico (Portaria n.º 1462/2007, de 15 de Novembro - [http://www.incentivos.qren.pt/document/Portaria1462\\_07.pdf](http://www.incentivos.qren.pt/document/Portaria1462_07.pdf), alterada e republicada pela Portaria n.º 711/2008, de 31 de Julho http://www.incentivos.gren.pt/document/Portaria\_711\_08.pdf), assinalando, também, que declara cumprir ou encontrar-se em situação de cumprir nos prazos estabelecidos, as referidas condições, assim como comprovar esse cumprimento.

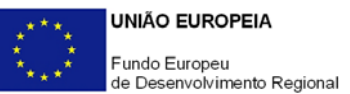

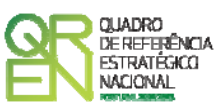

#### **4. Obrigações das Entidades Beneficiárias**

Deve assinalar o respectivo quadrado, caso se encontre ou não obrigado ao cumprimento dos normativos legais em matéria de contratação pública para a execução dos projectos.

Deve assinalar que tomou conhecimento, declarando encontrar-se em condições de cumprir com as obrigações das entidades beneficiárias nos termos do Art.º 13.º do Enquadramento Nacional (Decreto-Lei n.º 287/2007, de 17 de Agosto), da Portaria que regulamenta o Sistema de Incentivos e do Aviso para Apresentação de Candidaturas, com destaque para o cumprimento, quando aplicável, dos normativos legais em matéria de contratação pública no âmbito da execução dos projectos.

#### **Observações:**

Espaço reservado a texto, para ocorrências que considere pertinentes relativamente ao teor das suas declarações, assinaladas nos n.ºs 1 a 4 anteriores.

<span id="page-6-0"></span>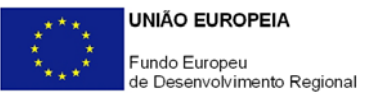

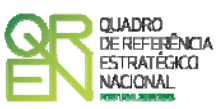

## **CARACTERIZAÇÃO DO PROMOTOR**

## **PÁGINA 3 – CARACTERIZAÇÃO DO PROMOTOR**

## **Caracterização do Promotor**

## **Identificação do Promotor**

- *Nº de Identificação Fiscal e Nome ou Designação Social* Identificação completa e obrigatória, de acordo com o Cartão do Registo Nacional de Pessoas Colectivas.
- *Código Postal* O Código Postal deve ser correctamente indicado e, em caso de dúvida, podem ser consultados os serviços dos CTT ou o respectivo *site* na *Internet* – [www.ctt.pt](http://www.ctt.pt/) . O Código Postal deve conter 4 dígitos iniciais, acrescidos de um sub-código de 3 dígitos, seguido da Designação Postal. Exemplo: 1208-148 LISBOA.
- *URL*  "(*Uniform Resource Locator*)" Endereço electrónico na *Internet*.
- *Tipologia de Beneficiário*  Pretende-se que seja seleccionada a caracterização jurídica que corresponda à da entidade promotora do investimento, na data da candidatura. Sempre que, na listagem de caracterizações pré-definidas e admissíveis, não constar a caracterização do Promotor, poderá ser escolhida a opção "Outra entidade de carácter empresarial".
- *Fins Lucrativos* Assinalar conforme aplicável.
- *Data de Constituição/Data de Início da Actividade* Indicar as datas no formato aaaa-mm-dd.
	- *Data de Constituição*  Data que consta no registo da Conservatória do Registo Comercial. Indicar a data no formato aaaa-mm-dd.
	- *Data de Início da Actividade*  Data que consta no modelo entregue nos serviços da Direcção Geral de Impostos. Indicar a data no formato aaaa-mmdd.
- *Matriculada sob o Nº /Conservatória do Registo Comercial* **-** Estes campos não são

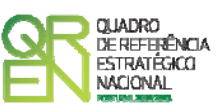

de preenchimento obrigatório, tratando-se de Empresário em Nome Individual.

• *Capital Social –* Mencionar o valor do Capital Social actual do Promotor, constante do contrato de sociedade/pacto social ou da sua última alteração. Este campo não será de preenchimento obrigatório, tratando-se de Empresário Individual.

## **Contactos do Promotor para efeitos do projecto**

*Dados de contacto diferentes dos da Sede Social?* Caso responda afirmativamente, preencher obrigatoriamente os respectivos campos.

## **Entidade Consultora Responsável pela Elaboração da Candidatura**

Se a candidatura foi elaborada por uma entidade consultora, os campos de identificação e de contacto respeitantes a essa entidade, devem ser obrigatoriamente preenchidos.

## **Actividade(s) Económica(s) do Promotor**

- Devem ser indicadas as CAE Classificação Portuguesa das Actividades Económicas do Promotor, por ordem decrescente de importância no volume de negócios (soma das Vendas de Produtos e Mercadorias com a Prestação de Serviços), do ano pré-projecto e no ano pós-projecto. O ano pré-projecto corresponde ao último exercício económico anterior à data da candidatura e o ano pós-projecto ao primeiro exercício económico completo após a conclusão do investimento.
- No campo **CAE**, surgirá uma lista de n.ºs constituídos por cinco dígitos correspondente ao Código da Actividade Económica, de acordo com a CAE - Rev. 3 (Decreto-Lei n.º 381/2007, de 14 de Novembro). Deverão ser escolhidos os n.ºs aplicáveis ao Promotor, representativos da actividade económica principal e das secundárias que, no seu conjunto, representem 100% do volume de negócios.
- Será automaticamente preenchida, a **Designação** correspondente aos n.ºs da CAE anteriormente inseridos.

## **Localização dos Estabelecimentos do Promotor**

• Pretende-se, com este quadro, conhecer a **Designação** e a localização (**Freguesia, Concelho, Zona NUT II e País**) dos estabelecimentos/empreendimentos actuais do Promotor. Deverá ser preenchida

<span id="page-8-0"></span>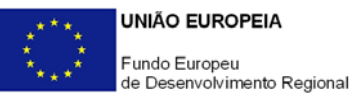

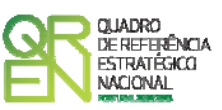

uma linha por cada estabelecimento/empreendimento, mesmo quando localizados em igual Concelho;

- No caso de um estabelecimento/empreendimento se encontrar localizado no estrangeiro, deverá indicar-se o respectivo **País**.
- A coluna **NUT II** é automaticamente preenchida ou fica não activa, em função da informação introduzida nas colunas anteriores.

## **PÁGINA 4 – CARACTERIZAÇÃO DO PROMOTOR - CONT.**

## **Participantes no Capital do Promotor**

Pretende-se com este quadro, a indicação dos sócios da Entidade Promotora constituída (participantes – pessoas singulares ou colectivas).

- Na coluna **Tipo**, deve ser seleccionado o tipo de participante, utilizando para o efeito o estabelecido na Recomendação n.º 2003/361/CE, de 6 de Maio, da Comissão.
- Na coluna **País**, deve indicar-se o país de localização da sede social da entidade, ou o país de residência habitual do sócio da empresa promotora.
- O **Número de Identificação Fiscal** (NIF/NIPC) ou seja, o Número de Identificação Fiscal de Pessoa Colectiva (no caso de se tratar de uma entidade estrangeira não deverá ser preenchido este campo).
- Na coluna **Designação**, deve ser identificado quem detiver participação no Capital Social do Promotor, no final do ano fiscal anterior à apresentação da candidatura.

Se, entretanto, ocorreram modificações entre aquela data e a da candidatura, o facto deve ser mencionado, bem como indicada a data da sua ocorrência e caracterizada a nova estrutura societária, no ponto **Evolução da Entidade Promotora** (página 5).

No caso de "Criação de Empresa", deverá ser identificado quem detiver participação no Capital Social do Promotor, à data da sua constituição.

- Na coluna **Participação %**, deve indicar-se a percentagem do Capital Social do Promotor, atribuível a cada um dos sócios e constante dos registos oficiais do promotor, mencionados no Código das Sociedades Comerciais, aplicável a cada um dos tipos de sociedades. A soma das percentagens de participação deve ser igual a 100.
- Na coluna **Volume de Negócios**, este deve ser entendido, como a soma das vendas de

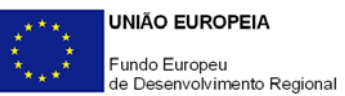

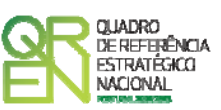

produtos e mercadorias com as prestações de serviços do ano fiscal anterior à apresentação da candidatura, constante dos modelos fiscais oficiais em vigor em cada um dos países das respectivas sedes sociais (Portugal e/ou países estrangeiros).

- Relativamente à coluna **Activo** (valor do Balanço), os montantes mencionados devem corresponder ao ano fiscal anterior à apresentação da candidatura, constante dos modelos fiscais oficiais em vigor em cada um dos países das respectivas sedes sociais;
- Na coluna **UTAs** (Unidades de Trabalho-Ano), deve indicar-se o n.º de trabalhadores da entidade promotora (de acordo com o estabelecido no art.º 5.º do Anexo à Recomendação n.º 2003/361/CE, de 6 de Maio, da Comissão), inscritos na Segurança Social, atendendo à folha de pagamentos do último mês do ano fiscal anterior à apresentação da candidatura;
- Na coluna **Género**, indicar masculino ou feminino que se insiram no tipo I Participação de Sócio/Accionista (Particular);
- Na coluna **Idade**, indicar a idade dos sócios que se insiram no tipo I Participação de Sócio/Accionista (Particular).

Sempre que se tratar de uma situação do tipo I - Participação de Sócio/Accionista (Particular), os campos Volume de Negócios, Valor do Activo e UTAs não são de preenchimento obrigatório.

## **Principais Participações do Promotor no Capital de Outras Entidades**

- Pretende-se que este quadro seja preenchido com a informação relativa às participadas da entidade Promotora, sendo obrigatória a indicação de todas aquelas, em que o Promotor detém 25% ou mais do capital da entidade participada, no ano anterior ao da candidatura;
- Caso tenham ocorrido alterações à situação descrita, entre aquela data e a da candidatura, as mesmas devem ser referidas e caracterizadas na página **Evolução da Entidade Promotora** (página 5);
- Tratando-se de criação de empresa, devem ser apresentados os dados relativos às participações da entidade criada, se existirem;
- Se o Promotor do investimento for Empresário em Nome Individual, devem ser também indicadas as respectivas participações, sempre que superiores a 25%, em sociedades comerciais com fins lucrativos, se existirem;

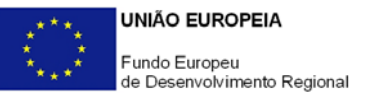

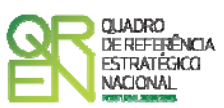

- Devem ser identificadas as entidades em que o Promotor detém participação no Capital Social, no final do ano fiscal anterior à apresentação da candidatura. Relativamente a cada Participada, deverá indicar-se:
	- O **País** da sede social da empresa participada;
	- O **Número de Identificação Fiscal** (NIF/NIPC), ou seja, o Número de Identificação Fiscal de Pessoa Colectiva (no caso de se tratar de uma entidade estrangeira não deverá ser preenchido este campo);
	- A **Designação** das empresas Participadas;
	- A **% da Participação** do Promotor, no Capital Social da entidade participada;
	- O **Volume de Negócios**, sendo este entendido, como a soma das vendas de produtos e mercadorias com as prestações de serviços, do ano fiscal anterior à apresentação da candidatura, constante dos modelos fiscais oficiais em vigor em cada um dos países das respectivas sedes sociais;
	- O Total do **Activo** (valor do Balanço), do ano fiscal anterior à apresentação da candidatura, constante dos modelos fiscais oficiais em vigor em cada um dos países das respectivas sedes sociais;
	- **UTA´s** O Número de Postos de Trabalho, tal como definido anteriormente para as Participantes no Capital do Promotor.

## **Aferição do Escalão Dimensional da Empresa**

Para efeitos de comprovação do estatuto PME, as empresas deverão registar-se no *site* IAPMEI (http://www.iapmei.pt/iapmei-art-03.php?id=2415) para obtenção da Certificação Electrónica prevista no Decreto-Lei n.º 372/2007, de 6 de Novembro.

- Deve ser assinalada pela entidade promotora, a **Dimensão** da empresa, de acordo com o estabelecido na Recomendação n.º 2003/361/CE, de 6 de Maio, da Comissão.
- O n.º de **UTAs** O Número de Postos de Trabalho, tal como definido anteriormente para as Participantes no Capital do Promotor.
- O **Volume de Negócios** do Promotor, entendido, como a soma das vendas de produtos e mercadorias, com as prestações de serviços do ano fiscal anterior à apresentação da candidatura, constante dos modelos fiscais oficiais.
- O valor do **Activo** (valor do Balanço), devendo os montantes mencionados,

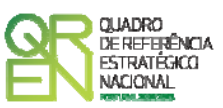

corresponderem ao ano fiscal anterior à apresentação da candidatura, constante dos modelos fiscais oficiais;

• Assinalar ainda, se **os sócios anteriormente indicados têm outros sócios ou participações**, ou se **as entidades participadas antes referidas, têm outros sócios ou participações**.

## **Parametrização do Projecto**

Possui ou pertence a um grupo empresarial com facturação anual consolidada superior a €75.000.000 - Escolher , obrigatoriamente, a opção Sim ou Não.

## **Distribuição dos Postos de Trabalho por Níveis de Habilitações**

Para entidades promotoras com início de actividade em anos anteriores ao da candidatura, indicar na estrutura de níveis de qualificação/habilitação, o nº. de trabalhadores, homens e mulheres que, de acordo com a informação reportada ao último mês do ano anterior ao da candidatura, se encontravam em cada uma das situações. Para orientação de preenchimento pode ser consultada a seguinte tabela:

Para entidades promotoras com início de actividade em anos anteriores ao da candidatura, indicar na estrutura de níveis de qualificação/habilitação, o n.º de trabalhadores, homens e mulheres que, de acordo com a informação reportada ao último mês do ano anterior ao da candidatura, se encontravam em cada uma das situações.

Para orientação de preenchimento pode ser consultada a seguinte tabela:

**Quadro de Pessoal** (Dossier de Especificações Técnicas, elaborado pelo Gabinete de Estratégia e Planeamento do Ministério do Trabalho e Segurança Social). Tabela dos Níveis de Habilitações Escolares – Contratos de trabalho de âmbito nacional.

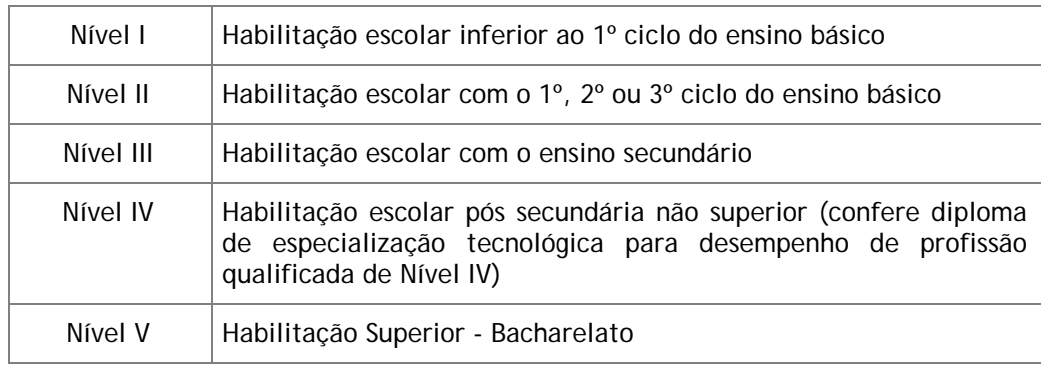

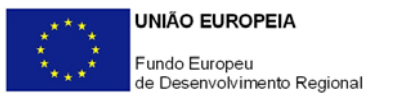

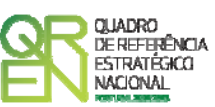

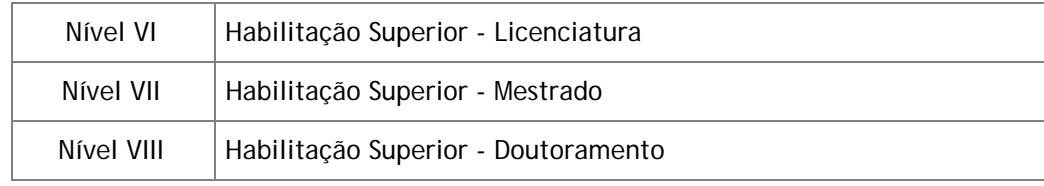

## **Dados para Cálculo da Autonomia Financeira**

A entidade promotora deve assinalar se possui ou não, Balanço Intercalar para verificação da situação económico-financeira equilibrada, bem como a data desse Balanço Intercalar.

Saliente-se que, para cálculo da autonomia financeira, será utilizado o balanço referente ao final do exercício anterior ao da data da candidatura ou um Balanço Intercalar posterior, mas reportado no máximo à data da candidatura, e legalmente certificado por um ROC.

Nota: A data do Balanço Intercalar e o quadro "Valores a considerar para a Autonomia Financeira" apenas deverão ser preenchidos se existir um Balanço intercalar certificado por um ROC para verificação da situação económico-financeira equilibrada.

Na presença de balanço intercalar, indique **Total do Activo Líquido**, **Total do Capital Próprio**, **Suprimentos** e **Suprimentos a Consolidar**. Note-se que o capital próprio da entidade promotora pode incluir os suprimentos, desde que estes venham a ser incorporados em capital próprio até à data de celebração do contrato.

<span id="page-13-0"></span>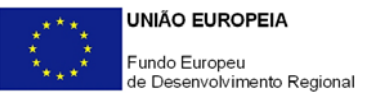

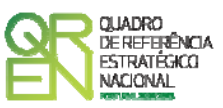

## **EVOLUÇÃO DA ENTIDADE PROMOTORA**

## **PÁGINA 5 – EVOLUÇÃO DA ENTIDADE PROMOTORA**

## **Evolução da Entidade Promotora**

- Pretende-se uma descrição sumária da evolução da entidade promotora, com identificação clara dos pontos fortes e fracos em cada área funcional, referenciando as alterações ao Capital Social e sua distribuição, as fases críticas e soluções implementadas, as alterações de tecnologias e principais investimentos realizados, associados aos seus objectivos estratégicos.
- Na situação de empresa não autónoma, deve constar neste quadro, a referência à sua estrutura de participações e a relação das empresas do grupo e associadas.
- Na situação de Empresário em Nome Individual, deverão ser utilizados os dados históricos dessa entidade, sempre que for o caso.

## **PÁGINA 6 – PRODUTOS / MERCADORIAS / SERVIÇOS E MERCADOS**

## **Produtos / Mercadorias / Serviços e Mercados**

Pretende-se uma descrição e caracterização dos aspectos mais significativos no que respeita ao relacionamento da empresa, quer a montante (aquisição de matérias-primas e serviços externos), quer a jusante (produtos, mercadorias, serviços e mercados) na sua cadeia de valor, a identificação clara das ameaças e oportunidades, bem como da sua inserção a nível regional e concorrencial, devendo ser caracterizada e fundamentada a orientação futura da actuação da empresa.

Pretende-se também, que sejam identificados os diferentes tipos de financiamento utilizados, e caracterizados os principais clientes, nacionais e estrangeiros, as colaborações externas de carácter permanente, associações a que a empresa está ou estará ligada, e os seus consultores.

Deve, igualmente:

<span id="page-14-0"></span>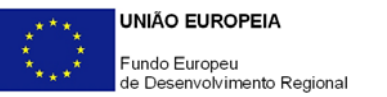

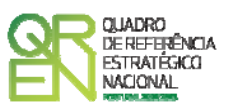

- No âmbito dos Principais Produtos/Mercadorias/Serviços:
	- Indicar as características e posicionamento (na cadeia de valor e segmentos alvo) dos actuais e principais produtos /mercadorias/serviços, bem como a sua representatividade quantificada (em % do volume de negócios da empresa);
	- Referenciar os novos produtos, as suas potencialidades e vantagens comparativas, bem como o seu posicionamento (na cadeia de valor e segmentos alvo);
- Identificar as principais "origens do conhecimento", protocolos de colaboração estabelecidos com instituições de I&D ou outras colaborações externas de carácter permanente na área da inovação;
- Caracterizar a relevância do projecto e o seu contributo para o desenvolvimento socio-económico da sua Região de implantação.

## **PÁGINA 7 – ACTIVIDADE ECONÓMICA POR MERCADO**

## **Actividade Económica por Mercado**

Pretende-se neste quadro, obter informação sobre a actividade histórica e previsional da entidade promotora, distribuída por mercados de origem e destino dos produtos, mercadorias ou serviços.

- Na coluna **Tipo**, deve ser seleccionada a tipologia da transacção.
- Na coluna de **Designação do Bem/Serviço**, devem ser identificados com o necessário detalhe, os produtos, mercadorias ou serviços transaccionados. A verificar-se uma elevada diversidade de produtos, mercadorias ou serviços distintos na carteira da empresa, estes poderão ser agregados em linhas ou famílias, devendo assegurar-se que sejam identificados os mais significativos.
- Na coluna **Unidade Física**, deve ser referida a quantificação dos produtos, mercadorias e serviços, identificando a unidade em que as respectivas quantidades são expressas (ex: metros, metros quadrados, toneladas, etc.).
- Na coluna **Mercado** (País), deve seleccionar-se a repartição geográfica das transacções, para cada produto, mercadoria ou serviço referenciado.
- As transacções de bens e/ou serviços resultantes do projecto devem ser identificadas de forma autónoma da restante actividade da empresa.

<span id="page-15-0"></span>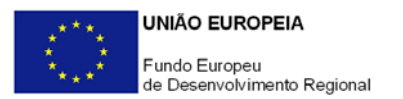

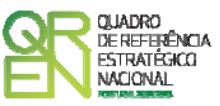

## **PÁGINA 8 – DEMONSTRAÇÕES DE RESULTADOS**

#### **Demonstrações de Resultados Históricas e Previsionais**

O quadro deve ser preenchido com os dados correspondentes aos três anos (históricos) anteriores ao ano da candidatura (2008), assim como com os dados relativos aos anos de implementação do projecto e ao primeiro exercício após a sua conclusão.

Caso o Promotor não possua contabilidade organizada no ano anterior à data da candidatura, ou tratando-se duma criação de empresa, não será necessário efectuar o preenchimento do quadro relativamente aos anos históricos.

Porém, em todas as situações, é obrigatória a apresentação dos dados previsionais.

#### **PÁGINA 9 – BALANÇOS**

#### **Balanços Históricos e Previsionais**

O quadro deve ser preenchido com os dados correspondentes aos três anos (históricos) anteriores ao ano da candidatura (2008), assim como com os dados relativos aos anos de implementação do projecto e ao primeiro exercício após a sua conclusão.

Caso o Promotor não possua contabilidade organizada no ano anterior à data da candidatura, ou tratando-se duma criação de empresa, não será necessário efectuar o preenchimento do quadro relativamente aos anos históricos.

Porém, em todas as situações, é obrigatória a apresentação dos dados previsionais.

## **PÁGINA 10 – POSTOS DE TRABALHO DO PROMOTOR**

#### **Postos de Trabalho do Promotor**

Deve indicar o número de postos de trabalho, existentes no ano anterior ao da candidatura, bem como os postos de trabalho relativos ao ano da candidatura (2008), aos anos de implementação do projecto e ao primeiro exercício após a sua conclusão, distribuídos por área funcional da entidade promotora e ordenados por Níveis de Qualificação, de acordo com o Quadro anteriormente apresentado neste formulário, com a designação de **Distribuição dos Postos de Trabalho por Níveis de Qualificação**.

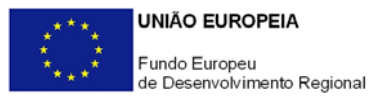

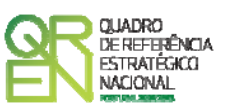

Caso tenha sido, em anos anteriores, Empresário em Nome Individual, deve indicar também os postos de trabalho relativo ao ano histórico.

No caso de ser empresa recém-criada, não é aplicável o preenchimento dos campos correspondentes aos anos históricos.

<span id="page-17-0"></span>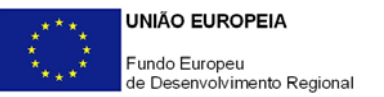

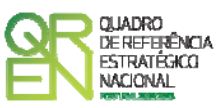

## **CARACTERIZAÇÃO DO PROJECTO**

## **PÁGINA 11 – DADOS DO PROJECTO**

## **Descrição e Tipologia do Projecto**

- No campo **Acrónimo** indicar uma designação abreviada para o projecto.
- No campo **Designação** descrever sucintamente o projecto que pretende realizar. Exemplo: Criação de um Núcleo de I&DT para desenvolvimento de projectos na área dos materiais;
- Como **Principais Estratégias**, seleccionar a(s) principal(ais) estratégia(s) subjacente(s) ao projecto.
- No campo **Áreas Tecnológicas**, de entre as áreas científicas e tecnológicas listadas, seleccionar a(s) área(s) tecnológica(s) em que o projecto se insere, sendo que sempre que escolher "Outras" deve indicar quais.

## **Responsável pelo Projecto**

Indicar o Nome, Função, Telemóvel e E-mail para contacto.

## **Inserção em Redes e Programas Internacionais de I&D**

Indicar se o(s) projecto(s) de I&DT a desenvolver no âmbito da candidatura está(ão) inserido(s) em Redes e/ou Programas Internacionais de I&D e, caso afirmativo, identificar o seu âmbito internacional caracterizando-o(s) quanto aos seguintes aspectos:

- **Rede/ Programa** internacional, destacando-se, a título de exemplo, os seguintes Programas:
	- EUREKA;
	- IBEROEKA;
- **Designação do Projecto** no âmbito da parceria internacional;
- **Data de Aprovação**, quando aplicável;
- **N.º de Contrato** ou código do projecto no contexto internacional, quando aplicável.

Note-se que os projectos candidatos ao Sistema de Incentivos à I&DT não podem beneficiar de outros apoios públicos, nacionais ou comunitários.

<span id="page-18-0"></span>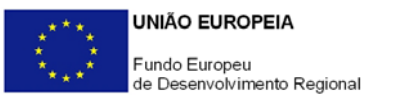

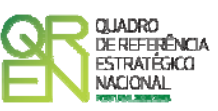

## **Calendarização e Investimento**

Introduzir a data de início e a data de conclusão do projecto, no formato aaaa-mm-dd. O n.º de meses é de preenchimento automático.

Os campos **Investimento Total** e **Investimento Elegível** são preenchidos automaticamente a partir do **Quadro de Investimentos** (página 21).

## **Actividade(s) Económica(s) do Projecto**

No campo **CAE**, surgirá uma lista de CAE a cinco dígitos correspondente ao Código da Actividade Económica, de acordo com a Classificação Portuguesa das Actividades Económicas em vigor, devendo ser escolhidos os números aplicáveis ao projecto por ordem decrescente de representatividade da actividade a desenvolver que, no seu conjunto, representem 100% do investimento do projecto.

No campo **Designação**, será automaticamente preenchida a respectiva designação, correspondente aos números anteriormente introduzidos.

## **PÁGINA 12 – CARACTERIZAÇÃO E FUNDAMENTAÇÃO TÉCNICA**

## **Descrição do Projecto**

Descrever o Núcleo de I&DT a criar destacando a sua constituição quanto à equipa técnica, competências, recursos materiais e orçamentos, durante a realização do projecto e no período pós-projecto para um horizonte mínimo de dois anos, designadamente:

- Evolução do n.º de colaboradores afectos e respectivo perfil curricular (ou, quando conhecidos à data da candidatura, identificando os colaboradores em causa);
- Principais áreas de competência científica, técnica, organizacional e outras igualmente relevantes para o processo de inovação);
- Principais "origens do conhecimento", protocolos de colaboração estabelecidos com instituições de I&D ou outras colaborações externas de carácter permanente na área da inovação, existentes e a estabelecer;
- Principais recursos materiais a afectar (por exemplo, instalações, instrumentos e equipamento científico e técnico);
- Articulação e relações de complementaridade com outras áreas organizacionais da empresa (gestão do conhecimento);
- Orçamento anual destinado a I&DT da empresa na sua globalidade e do Núcleo de I&DT, em particular;

<span id="page-19-0"></span>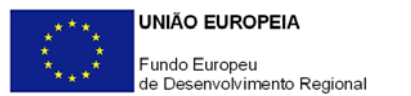

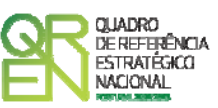

## **Identificação dos Objectivos e Metas**

Caracterizar o Núcleo de I&DT enquadrando-o na política de desenvolvimento estratégico e de inovação do promotor, e evidenciar a oportunidade da sua criação no contexto da empresa e do reforço da sua competitividade face à envolvente, designadamente:

- Adequação face ao exercício de análise estratégica apresentado nas secções **Evolução da Entidade Promotora** e **Produtos/ Mercadorias/ Serviços e Mercados** (páginas 5 e 6) e às principais linhas orientadoras da política de inovação da empresa;
- Objectivos estratégicos e de criação de valor inerentes à introdução de novos ou melhorados produtos, processos e/ou sistemas, quantificando sempre que possível o impacte na estrutura de custos e proveitos da empresa;
- Mercados alvo e objectivos de mercado (aprofundamento de mercados vs entrada em novos mercados, internacionalização, volume de negócios (quantidade e valor), redução de custos internos/preço, etc.;
- Principais linhas de investigação, problemas a resolver e oportunidades a investigar;
- Contributo para a introdução de novos processos tecnológicos e grau de ruptura face às tecnologias actualmente dominadas pela empresa.

## **PÁGINA 13 – CARACTERIZAÇÃO E FUNDAMENTAÇÃO TÉCNICA – CONT.**

## **Pertinência da Realização do Projecto Face aos Objectivos**

Descrever outros factores que não tenham sido mencionados antes, no sentido de completar a justificação da adequação do projecto às opções de desenvolvimento do promotor.

## **Características inovadoras**

Descrever as principais características inovadoras a introduzir no(s) projecto(s) a desenvolver pelo Núcleo de I&DT:

- Carácter e grau de novidade e originalidade;
- Processo(s) a implementar ou desenho(s) técnico(s) do(s) processo(s) ou do(s) produto(s) a desenvolver;
- Incorporação de conhecimentos científicos e tecnológicos avançados;
- Patentes e outros mecanismos de protecção da propriedade intelectual resultantes do projecto.

<span id="page-20-0"></span>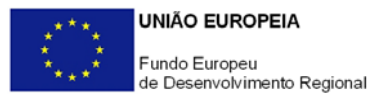

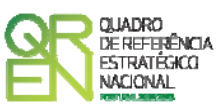

**Desenvolvimentos Técnicos e Tecnológicos que o Projecto Vai Gerar**  Caracterizar outros impactes directos e indirectos do projecto.

## **PÁGINA 14 – CARACTERIZAÇÃO E FUNDAMENTAÇÃO TÉCNICA – CONT.**

## **Apresentação do Plano de Actividades**

Apresentar o Plano de Actividades do Núcleo de I&DT para um período de três anos, estruturado num ou em vários projectos de I&DT, identificando para cada projecto:

- Designação:
- Problema(s)/necessidade(s) a solucionar/satisfazer e principal(ais) contributo(s) do projecto;
- Objectivos e metas intercalares e finais;
- Estado da arte actual;
- Estudos e outros trabalhos analíticos preparatórios que ajudem a fundamentar as opções do projecto. Caso incida sobre trabalhos de I&D resultantes de projectos anteriormente apoiados por fundos públicos, nacionais ou comunitários, identificar os Programas e respectivos n.ºs de projecto e contrato, resultados alcançados e justificação da oportunidade do presente projecto;
- Actividades a desenvolver;
- Riscos associados;
- Quando previstos, justificação da escala piloto ou do carácter experimental das instalações a construir tendo como referência uma escala económica de produção, ou, no caso de protótipos, comprovação da necessidade do n.º de unidades propostas. Identificar, igualmente, as respectivas capacidades, funcionalidades e níveis de desempenho comparando, sempre que possível, com o estado da arte actual;
- Curricula das entidades externas e dos respectivos técnicos envolvidos no projecto em actividades de investigação por contrato e assistência técnica, científica e consultoria;
- Caracterização e justificação dos recursos propostos, designadamente a equipa técnica do projecto (do promotor e externa, quando aplicável), bem como das restantes despesas identificadas no quadro **Classificação dos Investimentos** – **Quadro de Investimentos** do formulário (página 21). No que respeita a despesas de investigação por contrato ou honorários de assistência técnica, científica e/ou consultoria, incluir os curricula dos técnicos envolvidos ou o seu perfil curricular, quando estes não sejam conhecidos à data da candidatura;

<span id="page-21-0"></span>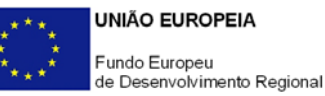

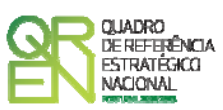

• No caso de projectos inscritos em Redes e/ou Programas internacionais de I&D, identificar os restantes participantes no projecto e, para cada parceiro, identificar a sua nacionalidade, os objectivos da sua participação, actividades, resultados e recursos materiais, humanos e financeiros a afectar ao projecto. Identificar, igualmente, os *outputs* do projecto em termos de objectivos e metas parcelares e finais do promotor e dos restantes parceiros.

## **PÁGINA 15 - IDENTIFICAÇÃO DOS PROJECTOS DE I&DT**

## **Identificação dos Projectos de I&DT a desenvolver**

Identificar e calendarizar o(s) projecto(s) a desenvolver.

Com o preenchimento deste quadro pretende-se parametrizar o formulário construindo uma tabela com a lista dos projectos a desenvolver e que servirá posteriormente para os associar às actividades listadas nos quadros seguintes e conhecer o orçamento afecto a cada um.

## **Objectivos, Metas e Mecanismos de Valorização dos Resultados Face ao Mercado (por Projecto)**

Em articulação com os objectivos e as estratégicas de mercado/comerciais definidos anteriormente, identificar mecanismos de valorização dos resultados associados a cada projecto, os quais podem envolver, entre outras iniciativas:

- Acções de demonstração/ disseminação;
- Acções de divulgação e outras iniciativas de promoção e difusão;
- Licenciamento, venda ou transferência de tecnologia;
- Estratégia de internacionalização;
- No caso de inovações de processo, acções de formação, consolidação da vertente qualidade da empresa, incluindo a certificação, etc.;
- Formas de endogeneização e difusão na empresa dos novos conhecimentos gerados pelo Núcleo de I&DT;
- Mecanismos de protecção da propriedade intelectual resultante do projecto.

## **PÁGINA 16 - DESCRIÇÃO DAS ACTIVIDADES**

## **Descrição das Actividades**

Para cada projecto, identificar sequencialmente todas as suas actividades:

<span id="page-22-0"></span>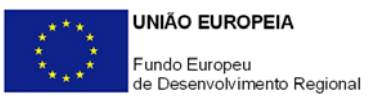

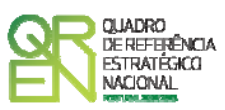

- **Nº** N.º sequencial de identificação de cada actividade. Esta coluna é de preenchimento automático;
- **Nº Proj.** Seleccionar da tabela o projecto a que corresponde a actividade a caracterizar;
- **Cód. Proj.** Coluna de preenchimento automático a partir dos dados inseridos na coluna **Nº Proj.** Corresponde à **Designação do Projecto** inserida no quadro **Identificação dos Projectos de I&DT a Desenvolver** (página 15);
- **Descrição das Actividades** Descrever as actividades associadas a cada projecto;
- **Data de Início** e **Data de Fim** Introduzir as datas de início e de conclusão de cada actividade, no formato aaaa-mm-dd.

Caso o projecto preveja despesas com técnicos ou revisores oficiais de contas ou custos indirectos, sugere-se a criação de uma actividade associada a um único projecto designada por "*Gestão de Custos Indirectos"*, com um calendário de realização enquadrado no período de realização da candidatura, destinada a acolher em exclusividade estas despesas, facilitando, assim, o preenchimento do **Quadro de Investimentos** (página 21), uma vez que não terá de as distribuir pelas diversas actividades do projecto.

## **Caracterização e Fundamentação das Actividades**

Descrever e fundamentar as actividades associadas a cada projecto.

## **PÁGINA 17 - CONTRATAÇÃO DE QUADROS TÉCNICOS**

## **Contratação de Quadros Técnicos**

Caracterizar a equipa técnica do promotor afecta ao Núcleo de I&DT (até um máximo de três técnicos) relativamente a:

- **Nº** N.º sequencial de identificação de cada técnico do promotor afecto ao projecto e que servirá para identificar a correspondente despesa;
- **Área Funcional** Seleccionar na tabela, a respectiva área funcional de investigação para afectação dos quadros técnicos a contratar para o Núcleo de I&DT;
- **Área de Formação** Indicar a(s) principal(ais) área(s) de formação académica e/ou profissional que incida(m) em matérias relevantes para a intervenção do técnico no projecto de forma que permita identificar o curso superior, cursos profissionalizantes ou outra formação de especialização;
- **Nível de Habilitações** Seleccionar na tabela, o correspondente nível de qualificação dos quadros técnicos a contratar;

<span id="page-23-0"></span>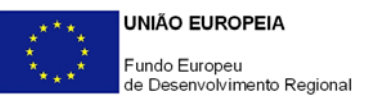

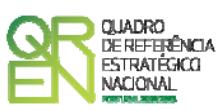

- **Data Prev. Contratação** e **Duração (meses)** Indicar a data prevista para a contratação, bem como o período de afectação dos quadros técnicos ao(s) projecto(s) em causa;
- **Estab.** Indicação do estabelecimento do projecto a que irá ser afecto o técnico, o qual corresponderá à localização do Núcleo de I&DT;
- **Remuneração (mensal)** Referir a remuneração bruta mensal a auferir por cada técnico (sem inclusão dos encargos sociais obrigatórios). Entende-se por remuneração bruta mensal o conjunto de todas as remunerações de carácter certo e permanente sujeitas a tributação fiscal e declaradas para efeitos de protecção social do trabalhador;
- **Taxa da Segurança Social** Indicar a percentagem de encargos sociais obrigatórios, designadamente para com a Segurança Social, a que o promotor estará obrigado.

## **Fundamentação**

Para cada um dos técnicos a afectar ao Núcleo de I&DT identificados no quadro anterior, caracterizar:

- Perfil curricular;
- Conteúdo funcional da sua participação em cada projecto;
- Percentagem de afectação anual a cada projecto;
- Outras ocorrências que considere pertinentes relativamente à composição do Núcleo de I&DT, designadamente no que concerne ao conjunto de conhecimentos e competências científicas e técnicas indispensáveis ao sucesso do(s) projecto(s).

## **PÁGINA 18 - PLANO PARA A IMPLEMENTAÇÃO DE UM SISTEMA DE GESTÃO DA I&D&I**

**Descrição do Plano para a Implementação do Sistema de Investigação, Desenvolvimento e Inovação** 

Descrever as iniciativas a empreender no sentido da implementação do Sistema de Investigação, Desenvolvimento e Inovação, certificado segundo a norma NP 4457:2007, referindo, quando aplicável, o envolvimento do promotor, consultoria externa, formação e instrução do processo.

<span id="page-24-0"></span>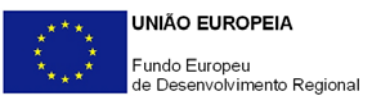

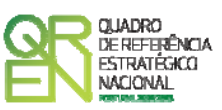

## **PÁGINA 19 - ENTIDADES DE INVESTIGAÇÃO POR CONTRATO, ASSISTÊNCIA TÉCNICA, CIENTÍFICA E CONSULTORIA**

**Entidades de Investigação por Contrato e Assistência Técnica, Científica e Consultoria**  Identificar, quando aplicável, as entidades externas, incluindo especialistas contratados a título individual, envolvidos no projecto em actividades de investigação por contrato, assistência técnica e/ou científica e consultoria:

- **Nº**  N.º sequencial de identificação de cada entidade externa;
- **NIF**  Inscrever o Número de Identificação Fiscal de cada entidade externa. Estes dados não são de preenchimento obrigatório no caso de entidades estrangeiras nem no caso de entidades a designar;
- **Designação** Indicar a designação social das entidades externas e os especialistas contratados a título individual. No caso destes não serem conhecidos à data da candidatura, identificar as entidades nesta situação de acordo com a seguinte sequência: A designar 1, A designar 2, …, A designar n, ou, no caso de especialistas a título individual, Especialista 1, Especialista 2, …, Especialista n;
- **SCT**  Assinalar as entidades externas pertencentes ao Sistema Científico e Tecnológico do seu país de origem;
- **País**  Indicar o país de localização das entidades externas.

## **PÁGINA 20 - TÉCNICOS DAS ENTIDADES EXTERNAS**

**Afectação de Técnicos de Entidades de Investigação por Contrato, Assistência Técnica, Científica e Consultoria** 

Identificar, quando aplicável, a equipa técnica afecta ao projecto através de entidades externas de investigação por contrato, assistência técnica e científica e consultoria, incluindo os especialistas a título individual, referenciadas no quadro anterior:

- **Nº**  N.º sequencial de identificação de cada técnico;
- **NIF** Inscrever o Número de Identificação Fiscal de cada técnico, com excepção dos técnicos de entidades estrangeiras ou a designar;
- **Técnico Afecto** Indicar o nome do técnico. No caso deste não ser conhecido à data da candidatura, identificar os técnicos nesta situação de acordo com a seguinte sequência: Técnico 1, Técnico 2, …, Técnico n;
- **Entidade Externa** Seleccionar a entidade externa a que pertence cada técnico;
- **Categoria** Classificar o técnico de acordo com a Orientação Técnica n.º 1/2008 –

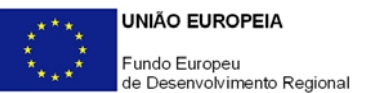

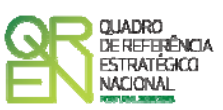

Sistema de Incentivos à I&DT / Limites à Elegibilidade de Despesas, disponível nos *sites* dos Programas Operacionais e no portal Incentivos QREN;

• **Custo/hora** – Identificar os honorários em termos de custo/hora da participação de cada técnico no projecto;

Para o preenchimento deste quadro é necessário identificar previamente as **Entidades de Investigação por Contrato e Assistência Técnica, Científica e Consultoria** (página 19). A contratação externa de trabalhos técnicos especializados (por exemplo, análise da composição de materiais, fresagem, maquinação de peças, pintura, etc.) não obriga ao preenchimento deste quadro.

## **Afectação dos Técnicos às Actividades do Projecto**

Identificar a equipa técnica das entidades externas interveniente em **cada actividade do projecto** (entidades de investigação por contrato, assistência técnica e científica e consultoria):

- **Técnico** Seleccionar o técnico a caracterizar. A lista de técnicos é criada automaticamente a partir do preenchimento do quadro **Afectação de Técnicos de Entidades de Investigação por Contrato, Assistência Técnica, Científica e Consultoria** (página 20/1);
- **Código da Actividade** Seleccionar da lista a actividade a caracterizar;
- **Classificação da Despesa** Seleccionar a natureza da despesa associada a cada técnico, de acordo com a tipologia de despesas elegíveis prevista no regulamento do Sistema de Incentivos à I&DT (n.º 1 do Art.º 9.º) e em consonância com a imputação do correspondente investimento na coluna **Classificação das Despesas** do quadro de **Classificação dos Investimentos** (página 21);
- **Conteúdo Funcional da Participação** Descrever o conteúdo funcional da participação de cada técnico na actividade;
- **Número de Horas** Indicar o n.º de horas/ano que cada técnico está afecto à actividade.

Para o preenchimento integral deste quadro é necessário identificar previamente as actividades do projecto e os técnicos afectos através da sua descrição nos quadros **Descrição das Actividades** e **Afectação de Técnicos de Entidades de Investigação por Contrato, Assistência Técnica, Científica e Consultoria** (páginas 16 e 21/1, respectivamente).

<span id="page-26-0"></span>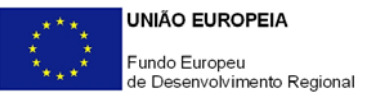

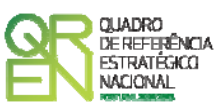

## **CLASSIFICAÇÃO DOS INVESTIMENTOS**

## **PÁGINA 21 – CLASSIFICAÇÃO DOS INVESTIMENTOS**

## **Quadro de Investimentos**

Neste quadro devem classificar-se os investimentos previstos no projecto, devendo o investimento ser desagregado de tal forma que, a cada montante de investimento possa associar-se:

- um só calendário de aquisição;
- uma só conta do POC (Plano Oficial de Contabilidade);
- uma só actividade do projecto;
- um só tipo de despesa elegível e/ou não elegível;
- um só estabelecimento;

Considera-se rubrica de investimento**,** um item do investimento efectuado/a efectuar, que disponha de um documento de suporte (factura, factura próforma, orçamento, contrato).

Com excepção das despesas ROCs/TOCs e custos indirectos, cada rubrica deve ser suportada por apenas um documento, embora se admita que o mesmo suporte mais duma rubrica. Neste caso, a numeração do documento deverá abranger todas as rubricas a que se refere.

Estes documentos de suporte deverão constar no *Dossier* de Projecto.

As **despesas relativas a ROCs/TOCs e custos indirectos** devem, preferencialmente, ser registadas de forma agregada, numa base anual, decompostas segundo os seguintes parâmetros:

- ano, fazendo respeitar o calendário de aquisição ao último mês do ano a que respeitam (por exemplo, 200x-12) ou, no caso do último ano de execução do projecto, reportadas ao mês de conclusão deste;
- tipo de despesa elegível e/ou não elegível;
- estabelecimento.

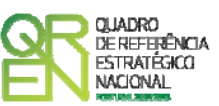

Para viabilizar este preenchimento simplificado do **Quadro de Investimentos**, imputar as despesas com ROCs/TOCs e custos indirectos a uma única actividade, nos termos propostos nas observações ao quadro **Descrição das Actividades** (página 16). Em sede de análise pelo Organismo Técnico será considerada a sua afectação às actividades do projecto de acordo com as informações prestadas nos restantes quadros caracterizadores do investimento do projecto.

No que respeita à classificação contabilística, no caso de despesas com pessoal técnico do promotor, admite-se que, em candidatura, estas sejam registadas com referência a uma única conta de remunerações do POC, remetendo-se para a fase de acompanhamento da execução do projecto a sua afectação às respectivas contas POC de remunerações e de outros encargos.

No registo dos custos indirectos deve ser observado idêntico procedimento, ou seja, em candidatura admite-se a sua afectação a uma única conta POC, sem prejuízo de, aquando da verificação da realização do investimento, ter de ser comprovado o correcto registo contabilístico de acordo com as regras do POC. Em candidatura, estas despesas não carecem de documentos de suporte.

Recomenda-se, ainda, a consulta prévia da Orientação Técnica n.º 1/2008 – Sistema de Incentivos à I&DT / Limites à Elegibilidade de Despesas, disponível nos *sites* dos Programas Operacionais e no portal Incentivos QREN.

Para preenchimento do Quadro, deve atender-se às seguintes particularidades:

- A coluna **N.º**, refere-se ao documento de suporte, tal como se encontra no *Dossier* de Projecto - o **Nº** é sequencial, correspondente ao nº de inserção do documento de suporte da despesa em causa (factura pró-forma, orçamento, contrato) no *Dossier* de Projecto;
- Na coluna **Designação**, o Promotor deve referir a denominação dos investimentos, de forma a que os mesmos sejam identificáveis, em particular com as informações prestadas na secção **Apresentação do Plano de Actividades** (página 14). **No caso de investimentos em investigação contratada e aquisição de patentes, matérias-primas e componentes especializadas, serviços a terceiros, instrumentos e equipamento e software não estandardizados, honorários, além da natureza da despesa deve ser identificado o respectivo fornecedor, sempre que conhecido à data da candidatura**;

As despesas relativas à **participação em feiras, exposições e eventos similares,** designadamente as incorridas com o aluguer, montagem e funcionamento de *stands* têm de ser autonomizadas e afectas à rubrica de **Promoção e Divulgação: Exposições** 

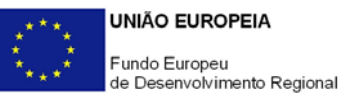

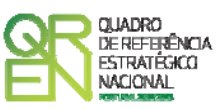

**e Feiras** na coluna **Classificação das Despesas**.

Os **honorários** previstos com:

- o investigação contratada;
- o aquisição de serviços a terceiros, incluindo assistência técnica e científica e consultoria;
- o formulação de pedidos de patente e outros mecanismos de defesa da propriedade industrial;
- o certificação do Sistema de Gestão da Investigação, Desenvolvimento e Inovação;

também devem ser autonomizados e inscritos nas correspondentes sub-alíneas da coluna **Classificação das Despesas**. Os investimentos que não correspondam a honorários são classificados nas sub-alíneas de **Outras despesas**. Por exemplo, no caso de investimentos em assistência técnica que envolvam a construção de um protótipo ou instalação piloto, os honorários dos técnicos e os componentes a afectar devem ser registados separadamente: os primeiros são registados como **Aquisição de serviços a terceiros: Honorários** enquanto que os outros investimentos são inscritos como **Aquisição de serviços a terceiros: Outros**, mesmo que o documento de suporte seja o mesmo (coluna **N.º**).

Os honorários indicados têm de ser coincidentes com os valores apurados com base nos custos/hora e no n.º de horas reportados nos quadros **Afectação de Técnicos de Entidades de Investigação por Contrato, Assistência Técnica, Científica e Consultoria** e **Afectação dos Técnicos às Actividades do Projecto** (páginas 20).

- Na coluna **Excepção** deve assinalar-se, apenas em caso afirmativo, se o montante de investimento considerado para uma determinada rubrica, corresponde a despesas mencionadas como excepção no âmbito das condições específicas de elegibilidade do projecto, como sejam, os adiantamentos para sinalização até ao valor de 50% do custo de cada aquisição e despesas relativas a estudos prévios;
- Na coluna **Aquisição (aaaa-mm)**, deve referir-se a data em que a aquisição irá realizar-se, ou foi realizada;
- Na coluna **Unidade** deve indicar-se, quando aplicável, a unidade de medida em que são expressas as quantidades a inscrever na coluna seguinte (por exemplo, Kg, gr, metro,  $m^2$ ,  $m^3$ , ...);
- Na coluna **Quantidade** deve referir-se, quando aplicável, o n.º de unidades de cada rubrica de investimento;

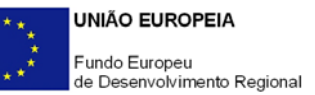

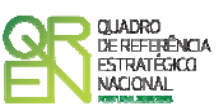

- Na coluna **Custo Unitário**, quando aplicável, indicar o custo de aquisição de cada unidade (deduzido do Imposto sobre o Valor Acrescentado - IVA - sempre que o Promotor seja sujeito passivo do mesmo imposto e possa exercer o direito à sua dedução);
- Na coluna **Investimento**, pretende-se obter o montante do investimento previsto na rubrica (deduzido do Imposto sobre o Valor Acrescentado - IVA - sempre que o Promotor seja sujeito passivo do mesmo imposto e possa exercer o direito à sua dedução);
- Na coluna **Elegível**, deve o Promotor, para o montante de investimento previsto em cada uma das rubricas, referir apenas o valor que considere elegível, de acordo com as disposições regulamentares do respectivo sistema de incentivos. O valor a incluir nesta coluna, que deve ser sempre menor ou igual ao valor da coluna **Investimento**, corresponde ao montante da despesa de investimento prevista, que se enquadre na respectiva alínea do artigo do diploma regulamentar do sistema de incentivos, sem aplicação das correcções referentes aos limites correspondentes. A Despesa Elegível é apurada pelo Organismo Técnico na análise da candidatura;
- Na coluna **Classificação das Despesas**, deverá ser seleccionado na respectiva tabela, qual o tipo de Despesa Elegível, classificado como Elegível ou como Não Elegível, de acordo com o disposto na legislação regulamentar.

No caso de rubricas que envolvam simultaneamente uma componente elegível e outra não elegível, deverão ser consideradas duas linhas:

- o uma com o montante elegível, e
- o outra com o montante não elegível.
- Na coluna **Cód. Actividade de I&DT** deve afectar-se os investimentos às actividades de cada projecto, de acordo com a respectiva tabela, construída a partir da lista inserida no quadro **Descrição das Actividades** (página 16);
- Na coluna **POC**, deverá ser seleccionada qual a Conta do POC (Plano Oficial de Contabilidade), onde se inserem os investimentos, de acordo com a tabela que surge no campo correspondente;
- A coluna **% Amortização** aplica-se apenas a investimentos em instrumentos e equipamento científico e técnico e *software* e refere-se à taxa de amortização anual de acordo com as regras contabilísticas aplicáveis. No caso de equipamentos e *software* cuja aplicação se esgote com a afectação ao projecto, na secção **Apresentação do Plano de Actividades** deve ser apresentada a correspondente

<span id="page-30-0"></span>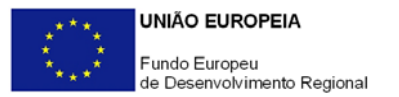

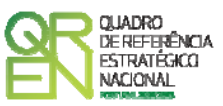

justificação;

- A coluna **Estab.** (Estabelecimento do Projecto) encontra-se indexada ao quadro anteriormente preenchido no âmbito deste Formulário, designado por **Localização dos Estabelecimentos do Promotor**, pelo que apenas deve ser seleccionado o estabelecimento respectivo;
- As colunas **Concelho** e **NUT II** são de preenchimento automático, encontrando-se indexadas ao preenchimento da coluna **Estab.** e à informação relativa ao mesmo introduzida no quadro **Localização dos Estabelecimentos do Promotor**.

## **PÁGINA 22 – FINANCIAMENTO**

## **Estrutura de Financiamento (Recursos Financeiros)**

Pretende-se no quadro de Estrutura de Financiamento do Projecto a indicação dos meios de financiamento do investimento nos anos da sua execução.

O financiamento total e anual deve ser coincidente com o correspondente investimento total e anual, associado ao projecto.

O Promotor tem de evidenciar que as fontes de financiamento estão asseguradas, devendo os correspondentes documentos comprovativos constar do *Dossier* de Projecto:

## **Capitais Próprios**

- Capital Indicação de qual o aumento de capital que, eventualmente, irá financiar o investimento.
- Prestações Suplementares de Capital Indicação de qual o aumento de prestações suplementares que, eventualmente, irá financiar o investimento.

## **Autofinanciamento**

Poderá ser utilizado em cada ano de execução do investimento, um valor de autofinanciamento, que tenha como limite os meios libertos líquidos (Resultados Líquidos retidos na empresa, mais Amortizações, mais Provisões do Exercício) obtidos no ano anterior à candidatura.

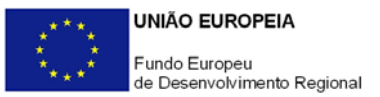

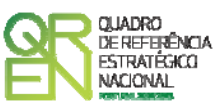

## **Outros**

Indicação do valor do Activo reafectado à cobertura financeira do presente investimento, que não tenha reflexo no autofinanciamento, como, por exemplo, o excedente de tesouraria.

## **Capitais Alheios:**

- Dívidas a Instituições de Crédito Indicação de qual o valor de empréstimos bancários que, eventualmente, irá financiar o investimento. Na fase de candidatura, deverá dispor no *Dossier* do Projecto, do documento comprovativo da aprovação do financiamento bancário.
- Empréstimos Obrigacionistas Indicação de qual o valor de empréstimos obrigacionistas que, eventualmente, irá financiar o investimento. Na fase de candidatura, deverá dispor no *Dossier* do Projecto, da cópia da acta deliberativa da realização do empréstimo obrigacionista, incluindo as respectivas condições, nomeadamente, o montante, a taxa de juro, o valor nominal, o preço de emissão, o valor de reembolso e o método de amortização das obrigações.
- Dívidas a Sócios/Accionistas
	- Suprimentos Consolidados Indicação de novos suprimentos que irão financiar o investimento (dívidas a sócios de médio e longo prazo). Os Suprimentos necessários à verificação da cobertura financeira do projecto por capitais próprios, devem manter-se na empresa até à conclusão material e financeira do mesmo.
	- Outras Dívidas a Sócios/Accionistas Indicação de qual o valor de outras eventuais dívidas a sócios/accionistas, que irão financiar o investimento.
- Fornecedores de Imobilizado Indicação de qual o valor de fornecedores de imobilizado que, eventualmente, irá financiar o investimento. A maturidade do crédito concedido por Fornecedores de Imobilizado, terá de ser igual ao prazo de execução do investimento. Na fase de candidatura, o documento comprovativo do acordo com o fornecedor de imobilizado, deverá integrar o *Dossier* de Projecto.
- Locação Financeira Referência ao valor de locação financeira que, eventualmente, irá financiar o investimento. O Promotor compromete-se a concretizar a opção de compra do bem locado, no final do contrato de locação financeira.
- Financiamento das Empresas Indicação do valor correspondente à comparticipação das empresas no financiamento dos projectos.

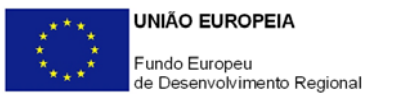

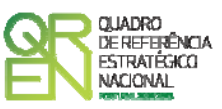

#### **Incentivos:**

O Promotor deverá indicar os montantes de incentivo reembolsável e não reembolsável, que previsivelmente lhe venham a ser atribuídos de acordo com as taxas e regras constantes da legislação.

#### **Descrição das Fontes de Financiamento**

Espaço destinado à descrição de ocorrências que considere pertinentes relativamente à fundamentação das fontes de financiamento do projecto.

No caso de projectos de elevada intensidade tecnológica deve justificar aqui esta classificação e comprovar os requisitos do regulamento relativos à capacidade de financiamento do projecto através de capitais próprios.

<span id="page-33-0"></span>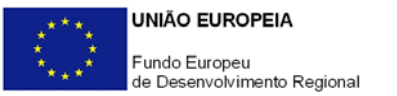

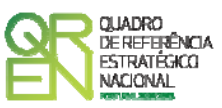

## **CRITÉRIOS DE SELECÇÃO**

## **PÁGINA 23 – CRITÉRIOS DE SELECÇÃO**

**Impacto e Mérito do projecto – Factores a abordar** 

- Neste campo de texto o promotor deve evidenciar e fundamentar de que forma o seu projecto se enquadra e é valorizável nos vários critérios de selecção aplicáveis.
- O grau de detalhe da fundamentação a apresentar nesta secção deve ter em conta as informações prestadas nas restantes secções do formulário, devendo ser destacados os aspectos não desenvolvidos anteriormente.
- A não prestação, no formulário, de informação passível de aplicação à análise de um determinado critério, poderá implicar a não valorização do mesmo, em sede de análise.

<span id="page-34-0"></span>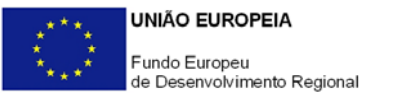

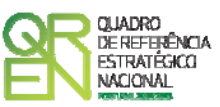

## **INDICADORES**

## **PÁGINA 24 – INDICADORES**

## **Indicadores Gerais**

O promotor deve quantificar/ responder afirmativamente ou negativamente aos indicadores gerais mencionados, referindo a sua evolução da fase pré-projecto para pós-projecto.

## **Indicadores de I&DT**

O promotor deve referir o valor total das despesas de I&DT quer em termos históricos quer no ano de conclusão do projecto.

Caso não tenha efectuado despesas nesta componente terá de preencher os respectivos campos com o zero.

O total de despesas de I&DT a imputar em cada um dos anos deverá corresponder a:

## **a) Despesas correntes com as actividades de I&D**

I - Despesas com pessoal em actividades de I&D

(Além das remunerações ilíquidas, incluir os encargos sociais com o pessoal)

## II - Outras despesas correntes

(Pequeno material de laboratório, de secretaria e equipamento diverso adquirido para apoio a actividades de I&D, quota-parte de gastos de água e energia, tempo de utilização e/ou aluguer de computadores, aquisição de serviços de natureza técnico-científica, deslocações e outros custos associados a apoio indirecto das actividades de I&D, livros, custos com patentes, *overheads*, etc.)

## **SubTotal (a)**

## b**) Despesas de capital ou de investimento com as actividades de I&D**

(Aquisição de bens de capital ou de investimento. Se os bens foram também utilizados noutras actividades, considerar apenas o valor relativo à utilização em actividades de I&D)

I - Terrenos, construções e instalações

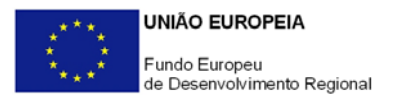

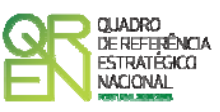

## II - Instrumentos e Equipamento

(Inclui a aquisição de *software* e *hardware*)

**SubTotal (b)**

## **Total Despesas I&D - SubTotal (a) + SubTotal (b)** Euros

#### **Fundamentação dos indicadores**

Pretende-se, neste quadro, a justificação dos valores constantes dos dois quadros anteriores.

<span id="page-36-0"></span>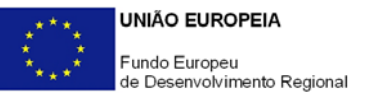

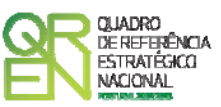

## **UTILIZAÇÃO DO FORMULÁRIO**

## **INSTRUÇÕES PARA UMA CORRECTA UTILIZAÇÃO DO FORMULÁRIO**

## **Funcionamento genérico**

Os formulários estão disponíveis apenas nos formatos existentes **em [http://www.incentivos.qren.pt](http://www.incentivos.qren.pt/)** ou em **[http://www.pofc.qren.pt](http://www.pofc.qren.pt/)** sendo que os mesmos podem ser instalados em qualquer computador que possua o sistema operativo Windows ou outro. Apenas deve ter presente que antes de utilizar o formulário, deverá instalar a versão 1.6 do motor Java (também disponível para download) adequado à versão do sistema operativo que utiliza, seguindo as indicações descritas para a instalação.

Se possui um sistema operativo "Não-Windows", deve retirar o formulário da Net na opção "Instalação em Sistemas Não-Windows", fazer download do ficheiro compactado (zip), abrilo e extrair para uma pasta no seu computador o ficheiro com extensão jar, (este ficheiro é o formulário) e é esse o ficheiro que deve executar (clicar com o cursor do rato em cima do ficheiro). Caso o formulário não abra, é porque o mesmo não localizou onde o Java está instalado. Deve localizar a pasta onde fez a instalação, abrir uma linha de comando e digitar o seguinte:

## *java -jar* **"nome do ficheiro jar que tirou da Net"**

O formulário depois de preenchido grava no computador um ficheiro com o nome que escolher, por exemplo "nomedoficheiro.q12" podendo posteriormente ser importado noutro computador que tenha o formulário instalado.

#### **Actualização do formulário**

O formulário electrónico de candidatura dispõe de um mecanismo automático de verificação de versões.

Para funcionar correctamente, o equipamento onde o formulário está instalado necessita de ter acesso à Internet. Para desligar o mecanismo desmarque a caixa "**Mostrar esta** 

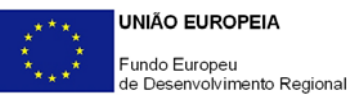

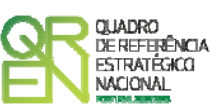

**janela no arranque do formulário**", clique em "**Verificar**" e a seguir feche a janela da verificação. Caso queira fazer nova verificação, clique no ícone correspondente ou utilize no Menu Principal a opção "**Verificar versão**". Se acede à Internet com proxy (pergunte ao administrador do seu sistema) digite o endereço do proxy e o porto respectivo antes de fazer a verificação. Se não, deixe os referidos campos em branco.

A versão mais recente do formulário importa os dados inseridos nos ficheiros gravados na versão anterior, desde que os ficheiros sejam criados por formulários relativos ao mesmo aviso de abertura de concurso. Depois de instalada a nova versão do formulário apenas tem de procurar o ficheiro gravado na versão anterior por exemplo "nomedoficheiro.q12" e abri-lo na versão mais recente.

## **Validação e envio dos dados da candidatura**

O formulário permite validar os dados inseridos, através da utilização, no menu "Acções", da opção "Validar Formulário" ou em alternativa "clicar" no ícone de validação[1](#page-37-0), podendo esta validação também ser feita por página. Emite mensagens de erro (a vermelho) e alertas (a amarelo) sinalizando anomalias no preenchimento. Apenas os erros impedem o envio da candidatura.

Após a validação final da informação, para enviar a candidatura deverá seleccionar no menú "Acções" a opção "Exportar Candidatura" ou em alternativa "clicar" no ícone de exportação[2](#page-37-1). O ficheiro é assim enviado electronicamente não sendo necessário qualquer outro procedimento adicional, nem qualquer outro tipo de encaminhamento da candidatura.

Salienta-se que **não é aceite o envio de candidaturas através de e-mail**. O único e exclusivo meio de envio das candidaturas é através da utilização do próprio formulário de candidatura instalado no computador.

No fim da sessão de envio da candidatura pela Internet, o promotor obtém uma chave sob o formato nº **Txxxxxxxxx-xxxxxxxx**, confirmando que os seus dados foram recebidos com sucesso.

<span id="page-37-1"></span><span id="page-37-0"></span>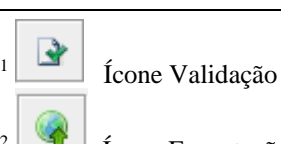

Ícone Exportação

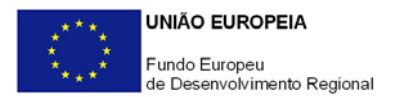

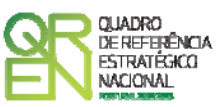

## **Erros genéricos e bloqueios**

Caso ocorram com alguma frequência erros e/ou bloqueios no preenchimento do formulário, esse facto poderá significar que existe um problema de falta de memória do computador. Neste caso, sugerem-se alguns dos seguintes procedimentos:

- 1. Fechar algumas janelas que eventualmente se encontrem abertas no computador;
- 2. Sugere-se o encerramento de janelas relacionadas com o Word, Excel ou outras aplicações, de forma a libertar espaço para o formulário;
- 3. Relativamente ao ponto anterior, importa esclarecer que a gestão da memória é efectuada pelo sistema operativo do computador e não pelo formulário;
- 4. Expandir a janela onde está a ser executado o formulário, clicando no botão de maximizar de modo que o formulário ocupe toda a largura do ecran;
- 5. O passo anterior permite uma menor utilização da barra de scroll horizontal;
- 6. Gravar com frequência os dados para não os perder.

## **POIA DO FORMOLAIRE GUIA DO FORMULÁRIO**

*Este guia tem como objectivo auxiliar os promotores no preenchimento do Formulário de Candidatura ao Sistema de Incentivos à I&DT - Projectos de Núcleos de I&DT* 

## **SISTEMA DE INCENTIVOS À INVESTIGAÇÃO E DESENVOLVIMENTO TECNOLÓGICO**

**PO REGIONAL DO NORTE ● PO REGIONAL DO CENTRO ● PO REGIONAL DO ALENTEJO PO REGIONAL DE LISBOA ● PO REGIONAL DO ALGARVE**

**PROJECTOS DE NÚCLEOS DE I&DT** 

**(AAC 23/SI/2008)**

**Programa Operacional Factores de Competitividade**

Rua Rodrigues Sampaio, 13 1169-028 LISBOA Telf. 213 112 100 Fax: 213 112 197 E-mail: [pofc@gabprime.org](mailto:pofc@gabprime.org) [http://www.pofc.qren.pt](http://www.pofc.qren.pt/)